**Приложение ППССЗ по специальности 09.02.07 44.02.04 Специальное дошкольное образование 2024-2025 уч.г.: Комплект контрольно-оценочных средств учебной дисциплины ОП 07. Информатика и информационно-коммуникационные технологии в профессиональной деятельности** 

### **МИНИСТЕРСТВО ОБРАЗОВАНИЯ БЕЛГОРОДСКОЙ ОБЛАСТИ ОБЛАСТНОЕ ГОСУДАРСТВЕННОЕ АВТОНОМНОЕ ПРОФЕССИОНАЛЬНОЕ ОБРАЗОВАТЕЛЬНОЕ УЧРЕЖДЕНИЕ «АЛЕКСЕЕВСКИЙ КОЛЛЕДЖ»**

УТВЕРЖДАЮ: Зам. директора \_\_\_\_\_\_\_\_\_\_\_\_И.А. Злобина 20 г

# **КОМПЛЕКТ КОНТРОЛЬНО-ОЦЕНОЧНЫХ СРЕДСТВ**

# **ПО УЧЕБНОЙ ДИСЦИПЛИНЕ**

# **ОП 07. Информатика и информационно-коммуникационные технологии в профессиональной деятельности**

для специальности

# **44.02.04 Специальное дошкольное образование**

Алексеевка - 2024

Комплект контрольно-оценочных средств разработан на основе Федерального государственного образовательного стандарта среднего профессионального образования по специальности 44.02.04 Специальное дошкольное образование и с учетом профессионального стандарта Педагог (педагогическая деятельность в дошкольном, начальном общем, основном общем, среднем общем образовании) (воспитатель, учитель)», утвержденного приказом Министерства труда и социальной защиты Российской Федерации от «18» октября 2013 г. № 544 н,

Составитель: Демина Юлия Николаевна, преподаватель

# **1. Паспорт комплекта оценочных средств**

# **1.1 Область применения комплекта оценочных средств**

Контрольно-оценочные средства (КОС) предназначены для контроля и оценки образовательных достижений обучающихся, освоивших программу учебной дисциплины ОП 07. Информатика и информационнокоммуникационные технологии в профессиональной деятельности.

КОС включают контрольные материалы для проведения промежуточной аттестации в форме дифференцированного зачета.

КОС разработан на основании рабочей программы учебной дисциплины ОП 07. Информатика и информационно-коммуникационные тех-нологии в профессиональной деятельности.

# 2**. Паспорт комплекта контрольно-оценочных средств**

Контроль и оценка результатов освоения учебной дисциплины осуществляется преподавателем в процессе проведения практических занятий, дифференцированного зачета.

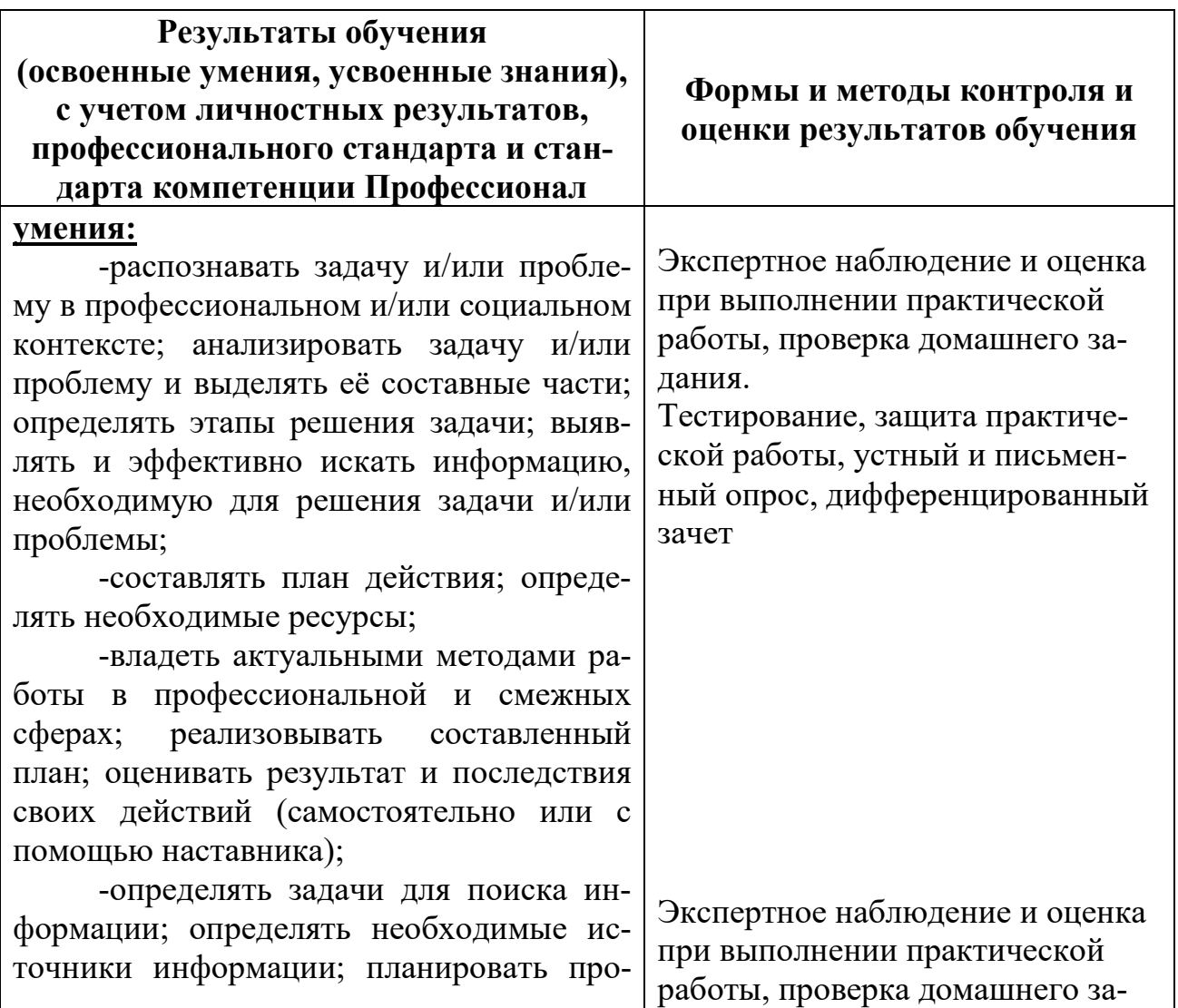

цесс поиска; структурировать получаемую информацию; выделять наиболее значимое в перечне информации; оценивать практическую значимость результатов поиска; оформлять результаты поиска, применять средства информационных технологий для решения профессиональных задач;

-использовать современное программное обеспечение; использовать различные цифровые средства для решения профессиональных задач;

-определять актуальность нормативно-правовой документации в профессиональной деятельности; применять современную научную профессиональную терминологию; определять и выстраивать траектории профессионального развития и самообразования; выявлять достоинства и недостатки коммерческой идеи; презентовать идеи открытия собственного дела в профессиональной деятельности; оформлять бизнес-план; рассчитывать размеры выплат по процентным ставкам кредитования; определять инвестиционную привлекательность коммерческих идей в рамках профессиональной деятельности; презентовать бизнес-идею;

 -определять источники финансирования;

-организовывать работу коллектива и команды; взаимодействовать с коллегами, руководством, клиентами в ходе профессиональной деятельности;

-грамотно излагать свои мысли и оформлять документы по профессиональной тематике на государственном языке, проявлять толерантность в рабочем коллективе

-понимать общий смысл четко произнесенных высказываний на известные темы (профессиональные и бытовые), понимать тексты на базовые профессиональные темы;

-участвовать в диалогах на знако-

дания.

Тестирование, защита практической работы, устный и письменный опрос, дифференцированный зачет

мые общие и профессиональные темы;

-строить простые высказывания о себе и о своей профессиональной деятельности; кратко обосновывать и объяснять свои действия (текущие и планируемые); писать простые связные сообщения на знакомые или интересующие профессиональные темы;

# **знания:**

-основные источники информации и ресурсы для решения задач и проблем в профессиональном и/или социальном контексте; алгоритмы выполнения работ;

-в профессиональной и смежных областях; методы работы в профессиональной и смежных сферах;

 -структуру плана для решения задач;

 порядок оценки результатов решения задач профессиональной деятельности;

-перечень информационных источников, применяемых в профессиональной деятельности;

-приемы структурирования информации;

-формат оформления результатов поиска информации, современные средства и устройства информатизации;

порядок их применения и программное обеспечение в профессиональной деятельности в том числе с использованием цифровых средств;

-содержание актуальной нормативно-правовой документации;

 -современная научная и профессиональная терминология;

- возможные траектории профессионального развития и самообразования;

-основы предпринимательской деятельности;

-основы финансовой грамотности; правила разработки бизнес-планов;

-порядок выстраивания презентации; кредитные банковские продукты;

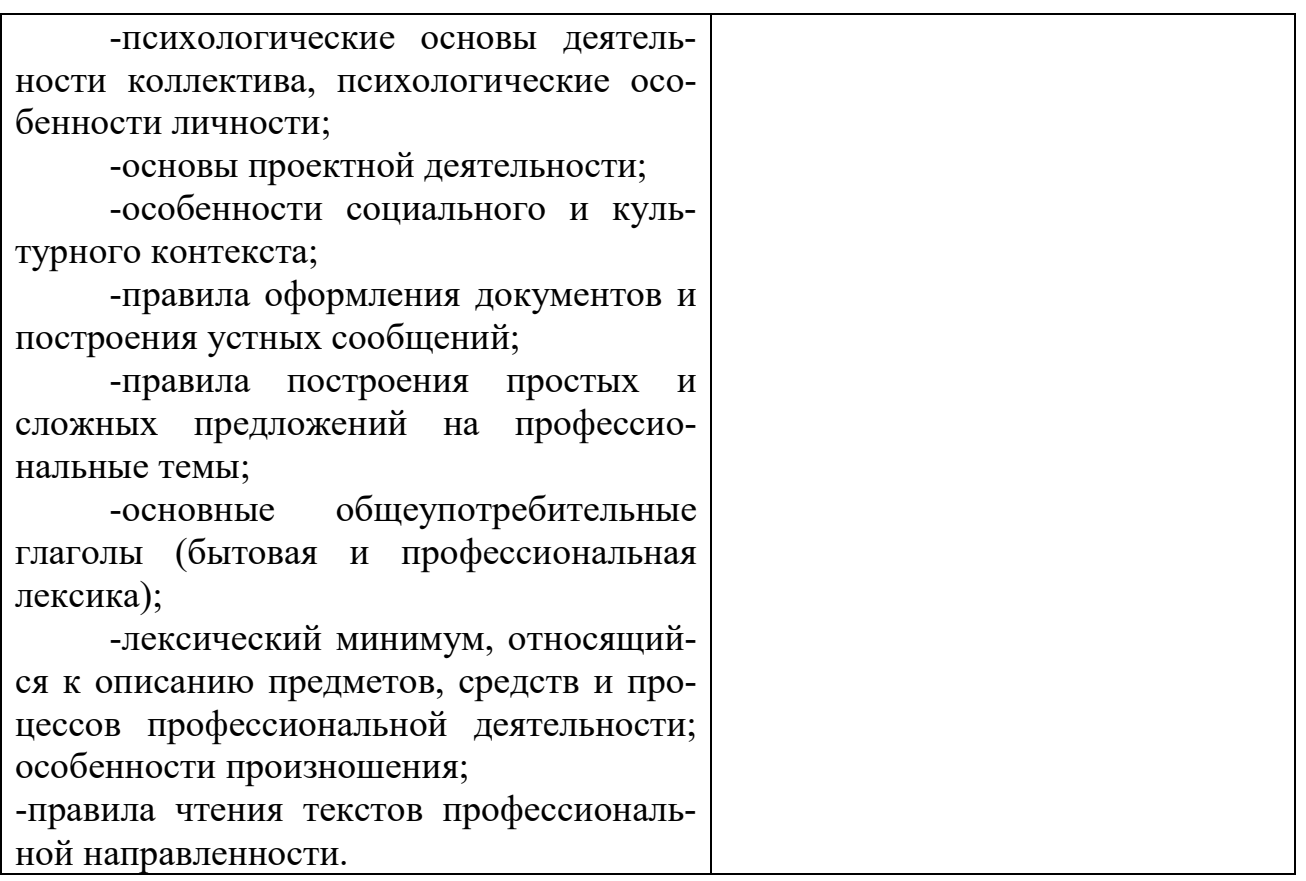

Профессиональные (ПК) и общие (ОК) компетенции, которые актуализируются при изучении учебной дисциплины:

ОК01 Выбирать способы решения задач профессиональной деятельности применительно к различным контекстам

ОК02 Использовать современные средства поиска, анализа и интерпретации информации и информационные технологии для выполнения задач

ОК04 Эффективно взаимодействовать и работать в коллективе и команде

ОК05 Осуществлять устную и письменную коммуникацию на государственном языке Российской Федерации с учетом особенностей социального и культурного контекста

ОК 09 Пользоваться профессиональной документацией на государственном и иностранном языках

### 3. Комплект контрольно-оценочных средств

### Защита информации от несанкционированного доступа. Антивирусные средства защиты информации.

Блок заданий 1. Примерный перечень вопросов для устного и письменного опроса по разделу.

1. Обработка информации центральным процессором и организация оперативной памяти компьютера.

- Хранение информации и ее носители: гибкие, жесткие, компакт-лиски.  $\mathcal{D}$
- $\overline{3}$ . Организация размещения информации на дисках.
- $\overline{4}$ . Защита информации от несанкционированного доступа.
- $5<sup>1</sup>$ Необхолимость зашиты.
- 6. Архивирование информации как средство защиты.
- 7. Защита информации от компьютерных вирусов.
- 8. Характеристика компьютерных вирусов.
- $\mathbf{Q}$ Компьютерные вирусы: методы распространения, профилактика заражения.

 $10.$ Антивирусные программы.

### Время на подготовку и выполнение:

подготовка 5 мин.;

выполнение 5 мин. на один вопрос (5 вопросов);

слача 5 мин.:

всего 35 мин.

### Блок заданий 2. Тестовые задания по разделу.

1. Что такое данные?

- " данные это информация в откорректированном и пригодном для обработке виде",  $\mathbf{a}$
- "ланные это информация зафиксированная в каком-либо техническом устройстве или  $\sigma$ на носителе информации в виде пригодном для дальнейшей обработке",
	- в) "данные это текстовые файлы, с расширением .txt"
	- 2. В структуру ИТ входит:
	- а) техническое и программное обеспечение
	- б) информационное и методическое обеспечение
	- в) всё перечисленное выше
	- $3.$ Информационной моделью, которая имеет иерархическую структуру является...
	- а) файловая система компьютера
	- б) расписание занятий
	- в) таблица Менделеева
	- 4. Компьютерные вирусы это:
	- а) специально написанная программа
	- б) произвольно возникшая программа
	- в) любая программа, созданная на языках низкого уровня
	- 5. Какая программа не является антивирусной?
	- a) Defrag
	- 6) Norton Antivirus
	- B) Dr Web
	- 6. Как вирус может появиться в компьютере?
	- а) переместиться с гибкого диска
	- б) при подключении к компьютеру модема
	- в) самопроизвольно

7. Заражению компьютерными вирусами могут подвергнуться...

- a) графические файлы
- б) программы и документы
- в) звуковые файлы

8. Что из перечисленного ниже не является средством борьбы с компьютерным вирусом?

- a) Norton antivirus
- $6)$  AVP
- B) Far-manager

9. К средствам защиты обеспечения безопасности информации относятся (выберите неверный ответ):

- а) психологические:
- б) технические;
- в) программные
- 10. Персональный компьютер это
- а) комплекс аппаратных и программных средств обработки, хранения, передачи информа-

### нии

б) комплекс технических средств, предназначенный для автоматической обработки инфор-

мании

в) модель, устанавливающая состав, порядок и принципы взаимодействия входящих в нее компонентов

### **Правильные ответы:**

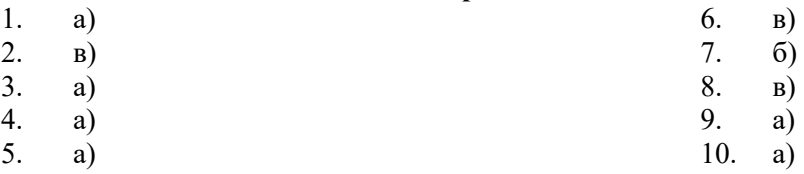

### **Время выполнения:**

подготовка 5 мин.; выполнение 1 мин. на один вопрос; сдача 5 мин.; всего 20 мин.

#### **Самостоятельная работа по разделу:**

Выполнение реферата. Защита информации от компьютерных вирусов, работа с антивирусными программами.

### **Информационные технологии.**

#### **Блок заданий 1. Примерный перечень вопросов для устного и письменного опроса по разделу.**

1. Возможности текстового процессора. Основные элементы экрана.

2. Создание, открытие и сохранение документов. Редактирование документов: копирова-

ние и перемещение фрагментов в пределах одного документа и в другой документ и их удаление.

- 3. Шрифтовое оформление текста.
- 4. Установка параметров страниц и разбиение текста на страницы. Колонтитулы.
- 5. Предварительный просмотр. Вывод документа на печать.
- 6. Табличные процессоры: основные понятия и способ организации.
- 7. Структура электронных таблиц: ячейка, строка, столбец.
- 8. Адреса ячеек. Строка меню. Ввод данных в таблицу.
- 9. Типы и форматы данных: числа, формулы и текст.
- 10. Наглядное оформление таблиц.
- 11. Построение графиков и диаграмм.
- 12. Способы поиска информации в электронной таблице.
- 13. Основные элементы базы данных. Режимы работы.
- Создание формы и заполнение базы данных.
- 15. Оформление, форматирование и редактирование данных.
- 16. Сортировка информации.
- 17. Методы представления графических изображений.
- 18. Растровая и векторная графика. Цвет и методы описания.
- 19. Графический редактор: назначение, пользовательский интерфейс, основные функции.
- 20. Форматы графических файлов.
- 21. Назначение и возможности информационно-поисковых систем.
- 22. Структура поисковой системы.

23. Информационно-поисковые системы, представленные на отечественном рынке и доступные в сети Интернет.

24. Информационно – поисковая система «Консультант+», назначение, пользовательский интерфейс, основные функции.

25. Поиск информации.

### **Блок заданий 2. Тестовые задания по разделу. (Инструкция: тип вопроса - выбор единственно правильного ответа)**

- **1.** К текстовым процессорам относятся:
- а) Word
- б) Excel
- в) Access
- **2.** Файлы документов, созданные в среде Word имеют расширение:
- а) .doc
- б) .exe

в) .xls

**3.** Каким образом нужно завершить ввод строки текста, чтобы со следующей строки начать новый абзац

- а) нажать клавишу Enter
- б) нажать комбинацию клавиш Alt+Enter
- в) нажать комбинацию клавиш Shift+Esc

**4.** Каким образом можно удалить содержимое строки из таблицы Word

- а) выделить строку и нажать клавишу Insert
- б) выделить строку и нажать клавишу End
- в) выделить строку и нажать клавишу Delete

**5.** Что означает автоматическое подчеркивание слова в документе Word красной волнистой линией?

- - а) имеется синтаксическая ошибка
	- б) неправильное согласование предложения
	- в) имеется орфографическая ошибка
	- **6.** В текстовом редакторе при задании параметров страницы устанавливаются ...
	- а) гарнитура, размер, начертание
	- б) отступ, интервал
	- в) поля, ориентация

**7.** Чтобы сохранить текстовый файл (документ) в определенном формате, необходимо задать

- а) тип файла
- б) параметры абзаца
- в) размеры страницы
- **8.** В среде Word удобно
- а) подсчитать сумму значений по строке или столбцу
- б) подготовить и отредактировать текст
- в) создать слайд для презентации

**9.** Какие клавиши клавиатуры можно использовать для удаления одного символа слева от

курсора?

..

- а) Delete
- б) BackSpase
- в)  $Alt + BackSpace$

**10.** При печати документа на странице умещается 60 строк по 80 символов в каждой. Какие параметры необходимо изменить, чтобы на странице умещалось меньшее количество символов?

- а) изменить кодировку
- б) изменить начертание шрифта
- в) уменьшить размер полей страницы

**11.** В минимальный набор функций, которые должен выполнять текстовый редактор, не

входит:

- а) сохранение файлов
- б) загрузка файлов
- в) работа с графикой
- **12.** Для редактирования неверно набранных символов используются клавиши:
- а) Home, End, Insert
- б) Backspace, Delete
- в) Shift, Enter

**13.** Для перемещении фрагмента текста из одного места документа в другое необходимо выполнить команду(ы):

- а) Копировать, Вставить
- б) Вырезать, Вставить
- в) Сохранить, Вставить
- **14.** Примечанием в Word называют...

а) дополнительную информацию к текстовому фрагменту или отдельному термину, которая располагается в конце текущей страницы или текущего раздела и маркируется, по традиции, звездочкой или арабской цифрой

б) комментарий к тексту, который можно прочесть, наведя указатель мыши на отмеченный желтым выделением текст

в) стандартный текст (например, название документа, текущая дата, фамилия автора, номера страниц и т.д.), который размещается на верхнем и нижнем полях документа и повторяется на каждой его странице

- **15.** Для расстановки переносов в документе Word автоматически необходимо...
- а) применить команду форматирования по образцу
- б) использовать команду Расстановка переносов в разделе Язык
- в) Сделать активным опцию Расстановка переносов в окне форматирования абзаца
- 16. Для обозначения конца абзаца в документе используется клавиша:
- a) Enter
- $6)$  Shift + Enter
- $B)$  Tab
- 17. Какая команда помещает выделенный фрагмент текста в буфер без удаления
- а) копировать
- б) вырезать
- в) вставить
- 18. К табличным процессорам относятся:
- a) Access
- $6)$  Excel
- B) Word
- 19. Файлы документов, созданные в среде Excel имеют расширение:
- a) doc
- $6$ )  $exe$
- $_{\rm B}$ )  $xls$
- 20. Основным элементом электронных таблиц является...
- а) ячейка
- б) строка
- в) столбец
- $21.$ Документ в Excel называется
- а) слайл
- б) рабочая книга
- в) база ланных
- **22.** В Excel удобно
- а) подсчитать сумму значений по строке или столбцу
- б) подготовить и отредактировать текст
- в) обработать фотографию
- 23. Как можно в Excel удалить столбец В
- а) Щелкнуть правой кнопкой по имени столбца и выполнить команду контекстного меню

### Вырезать

б) Щелкнуть правой кнопкой по имени столбца и выполнить команду контекстного меню Удалить

в) Щелкнуть правой кнопкой по имени столбца и выполнить команду контекстного меню

Скрыть

- 24. Как можно в Excel переименовать лист
- а) Щелкнуть левой кнопкой мыши по ярлыку листа и ввести новое имя

б) Шелкнуть правой кнопкой мыши по ярлыку листа, выполнить команду Исходный текст и ввести новое имя

- в) Щелкнуть правой кнопкой мыши по ярлыку листа, выполнить команду Переименовать и ввести новое имя
	- 25. Что может произойти со значениями в таблице при удалении диаграммы
	- а) Значения в ячейках, для которых создавалась диаграмма, будут удалены

б) Значения в ячейках, для которых создавалась диаграмма, будут удалены, а также будут

- удалены значения во всех влияющих ячейках
	- в) Ничего не произойдет
	- 26. Можно ли редактировать ячейки с формулами
- а) Да, любые ячейки с любыми формулами
- б) Да, можно редактировать только с использованием клавиатуры

 $_{B}$ ) Her

27. Электронная таблица представляет собой:

а) совокупность нумерованных строк и поименованных с использованием букв латинского алфавита столбнов

б) совокупность поименованных с использованием букв латинского алфавита строк и нумерованных столбцов

- в) совокупность пронумерованных строк и столбцов
- 28. Сколько клеток входит в диапазон А5: D8
- $a) 5$
- $6) 8$
- $B)$  16
- 29. Клетка электронной таблицы называется текущей, если
- а) клетка видна на экране
- б) в ней находится информация
- в) в ней находится курсор
- 30. Диапазон клеток электронной таблицы это
- а) множество клеток, образующих область произвольной формы
- б) множество заполненных клеток электронной таблицы
- в) множество клеток, образующих область прямоугольной формы
- 31. Адрес клетки электронной таблицы это
- а) имя, состоящее из любой последовательности символов
- б) имя, состоящее из имени столбца и номера строки
- в) имя, состоящее из номера столбца и номера строки
- 32. В клетку электронной таблицы можно занести
- а) числа и текст
- б) числа, формулы и текст
- в) только формулы
- 33. Microsoft Excel Tro:
- а) текстовый процессор
- б) графический редактор
- в) редактор таблиц
- 34. Формула не может включать в себя:
- а) числа
- б) имена ячеек
- в) произвольный текст
- $35.$ Отличительной чертой в формулах MS Excel является:
- а) числа
- б) имена ячеек

в) текст

**36.** Вводу формулы в ячейке в MS Excel должно предшествовать нажатие клавиши:

- $a) =$
- 6) Enter
- $B$ ) -

37. Какой результат будет вычислен в ячейке С2 после копирования в нее формулы из ячейки С1, которая содержит абсолютную и относительную ссылку?

- 25 a)
- $6) 50$
- $B)$  75

38. В какой последовательности расположатся записи в базе данных после сортировки по возрастанию в поле Винчестер?

 $3, 1, 4, 2$ 

- a)  $4, 1, 2, 3$
- $6)$  4, 2, 3, 1

39. Относительная ссылка - это ...

- а) когда адрес, на который ссылается формула, изменяется при копировании формулы
- б) когда адрес, на который ссылается формула, при копировании формулы не изменяется
- в) ссылка, полученная в результате копирования формулы
- 40. Абсолютная ссылка это ...
- а) когда адрес, на который ссылается формула, изменяется при копировании формулы
- б) когда адрес, на который ссылается формула, при копировании формулы не изменяется
- в) ссылка, полученная в результате копирования формулы

41. Обычно при написании формул используются данные, расположенные в нескольких

ячейках (так называемый диапазон ячеек), которые выглядят в строке формул следующим образом:

- $A1/B3$  $a)$
- $6)$  A1:B3
- $B)$  A<sub>1</sub>-B<sub>3</sub>

После ввода числа в ячейку вы наблюдаете ###### вместо результата. В чем причина та-42. кой ситуации?

- а) не хватает ширины клетки, чтобы показать введенное число
- $\sigma$ число ввелено с ошибкой
- число введено в защищенную ячейку  $_{\rm B}$ )

43. Вы построили диаграмму по ряду данных из таблицы, а через некоторое время изменили эти данные. Как перестроить диаграмму для новых данных?

- $a)$ достаточно один раз щелкнуть мышью на диаграмме
- б) достаточно дважды раз щелкнуть мышью на диаграмме
- пересчет диаграммы в стандартном режиме произойдет автоматически  $_{\rm B}$ )

44. Какой вил примет содержащая абсолютную и относительную ссылки формула, записанная в ячейке С1, после ее копирования в ячейку С2?

- a)  $$A$1*B1$
- $6)$  \$A\$1\*B2
- $B)$  A1\*B2
- Формула это ...  $45.$

а) связь между исходными и рассчитываемыми данными

б) выражение, которое начинается со знака «=» и может включать адреса ячеек, числа,

знаки арифметических операций, специальные символы, а также функции

в) набор стандартных констант

Для того чтобы использовать данные для формулы, находящиеся на другом листе, 46. необхолимо использовать...

- а) (имя листа)!
- б) \$(имя листа)
- в) \$(имя листа)!

47. База данных служит для:

- а) хранения и упорядочения информации
- б) ведения расчетно-вычислительных операций
- в) обработки текстовой документации

48. Что составляет структуру таблицы в БД

- $a)$ запись
- $6)$  поле

в) ячейка

49. Записями в таблине считаются:

- а) заголовки
- б) столбцы
- в) строки
- 50. Логические данные это:
- а) текст
- б) одно из двух значений

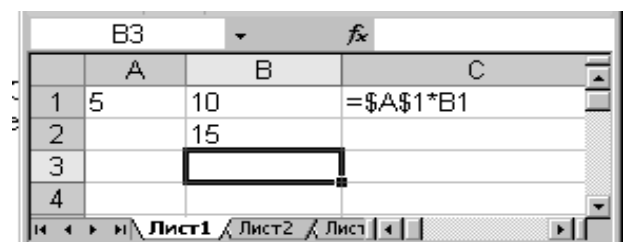

в) числа

- 51. Реляционные базы данных имеют:
- а) поля одинаковых свойств
- б) обязательно внедренные объекты
- в) связанные таблицы
- 52. Ключевое поле должно быть:
- обязательно числовым  $a)$
- б) уникальным
- в) не должно содержать длинных записей

 $\Gamma$ )

 $B)$ 

53. Access: для выполнения запроса необходимо нажать кнопку:

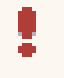

 $\frac{a}{6}$ Enter

 $\mathbb{R}^{\mathbb{N}}$  :

 $54$ Microsoft Access TTO:

а) система управления таблицами

б) система управления информацией

в) система управления базами данных

Access: для ввода информации в БД используются: 55.

а) запросы

б) таблицы и формы

в) все модули базы данных

Access: отсортировать текстовые данные по алфавиту можно: 56.

а) в таблицах, формах, запросах

б) в отчетах

в) только в таблицах

57. Ассеѕs: при создании таблиц необходимо задать:

а) количество полей

б) имена, тип и размер полей

в) структуру полей

58. Access: числа над которыми не производятся вычисления (например, номер телефона) относятся к следующему типу полей

а) числовой

б) денежный

в) текстовый

59. Access: параметры и условия запросов вводятся:

а) в режиме просмотра

б) в режиме конструктора, в поле Сортировка

в) в режиме конструктора, в поле Условия отбора.

60. В чем состоит разница между слайдами презентации и страницами книги?

а) переход между слайдами осуществляется с помощью управляющих объектов

б) на слайдах кроме текста могут содержаться мультимедийные объекты

в) в количестве страниц

### Правильные ответы:

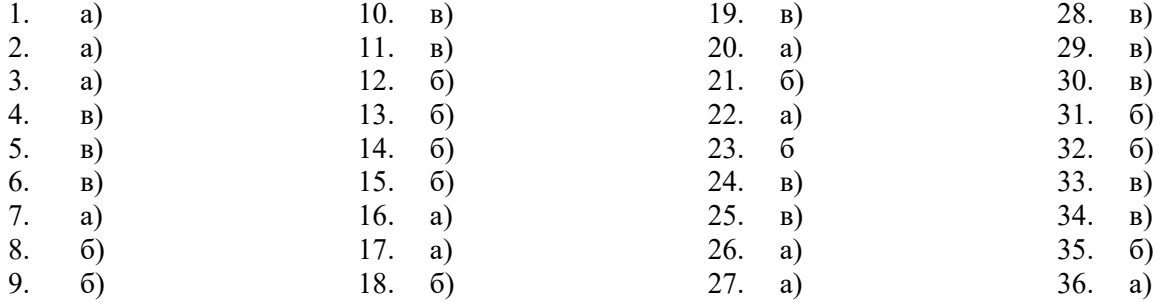

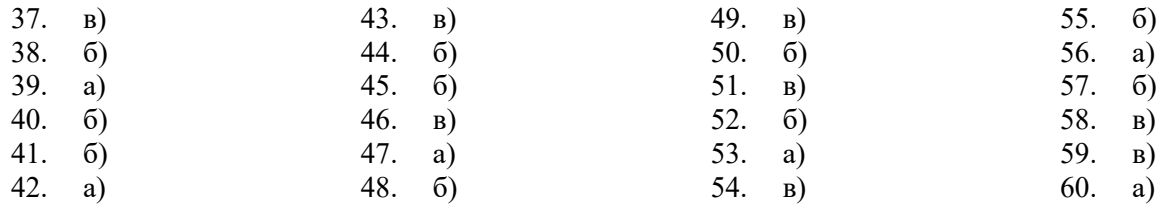

# **Время на подготовку и выполнение:**

подготовка 5 мин.;

выполнение 1 мин. на один вопрос;

сдача 5 мин.;

всего 70 мин.

### **Блок заданий 3. Практические работы**

В разделе выполняются в основном практические задания с использованием различных программных продуктов:

- с помощью текстового процессора MS Word оформляются текстовые документы, такие как, например, должностные обязанности мастера производственного обучения (технолога), объявления, прейскурант цен и др.;

- с помощью табличного процессора MS Excel создаются такие документы как: накладная на отпуск товаров, заявка на приобретение товара и др.;

- с помощью презентационной графики можно создавать презентации по рекламе кафе, создания прейскурантов цен для блюд и т.д.;

- с помощью СУБД MS Access можно создавать базы данных рецептов блюд.

Результатом всех этих выполненных заданий может являться проект.

*Проект* - индивидуальный или групповой (не более 3 человек) вид работы согласно заданию.

Проекты осуществляются по заданию, сформулированному заранее педагогом. В задании должно быть указано время, отводимое на выполнение проекта. В групповых проектах оценивается вклад каждого участника.

Примеры текстовых документов:

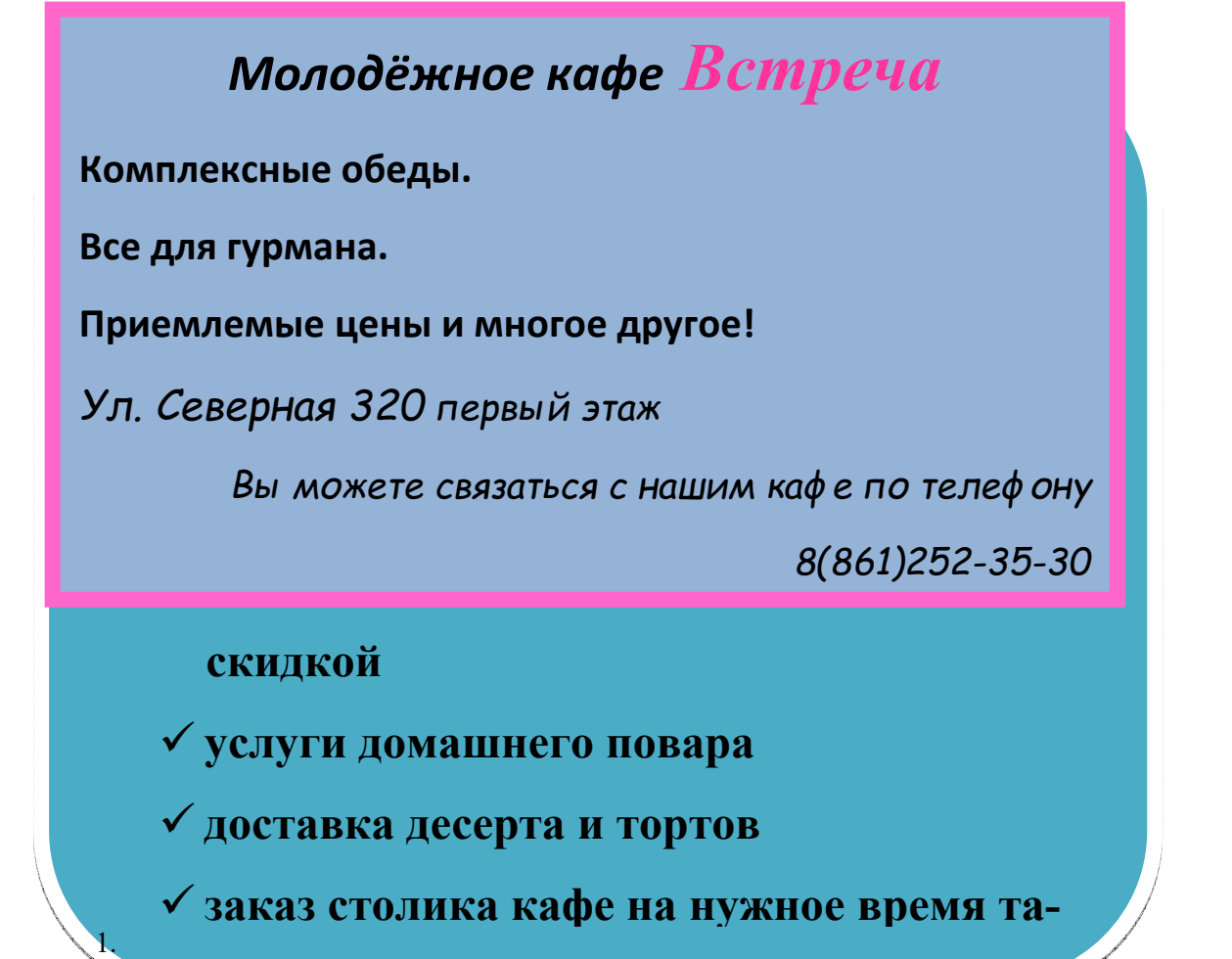

# 2. П

Примеры табличных документов:

- Перечень услуг

- Прейскурант цен на блюда и др.

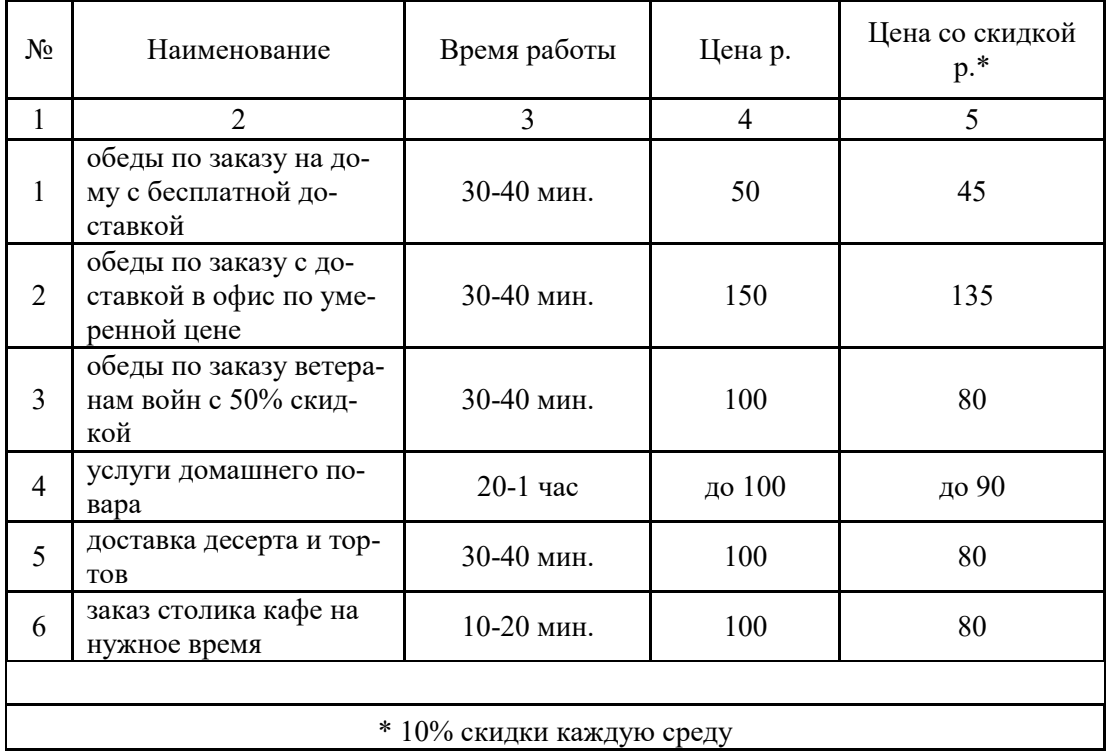

# **Перечень услуг кафе** *Встреча*

### Наименование организации **кафе** *Встреча*

## Ведомость прейскуранта цен кафе *Встреча*

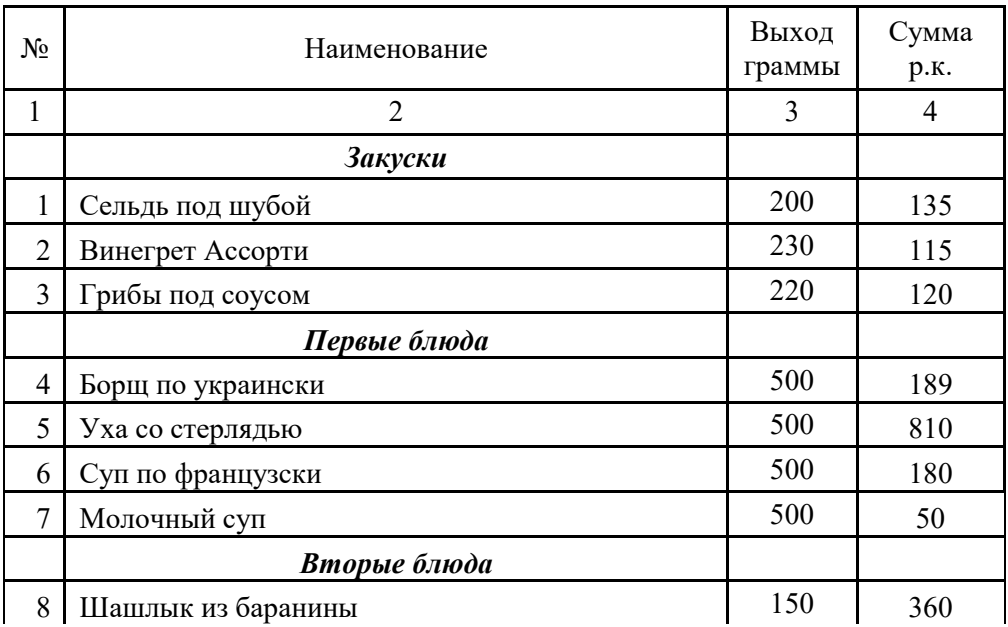

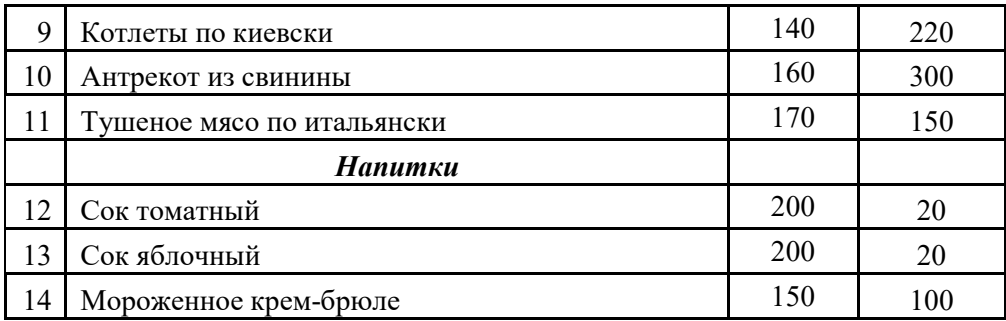

Разработка БД прейскурант цен «..........»

В базе данных необходимо создать несколько объектов:

- таблицы (перечень услуг; прейскурант цен и др.)

- формы, отчёты, запросы (произвольные)

Разработка презентации по своему проекту, например, на тему «Презентация кафе  $\overline{3}$ . Встреча», «Презентация блюд».

#### Время на подготовку и выполнение:

Зависит от конкретно поставленных задач:

- будут задания выполняться индивидуально или по группам (2-3 человека);

- учёт сложности задания;
- количество создаваемых документов.

### Самостоятельная работа по разделу:

Создание и редактирование документов. Работа с диаграммами и таблицами.

Решение задач, проведение расчетов с использованием формул, функций. Построение графиков и

### диаграмм.

Создание формы и заполнение базы данных. Создание и оформление отчета.

Создание и редактирование изображений.

Работа с ИПС.

Раздел 5. Телекоммуникации. Компьютерная сеть Интернет.

### Блок заданий 1. Примерный перечень вопросов для устного и письменного опроса по

#### разделу.

- 1. Передача информации.
- 2. Линии связи, их основные компоненты и характеристики.
- Компьютерные телекоммуникации: назначение, структура, ресурсы.  $\overline{3}$ .
- $\overline{4}$ Локальные и глобальные компьютерные сети.
- $5<sub>1</sub>$ Основные услуги компьютерных сетей: электронная почта, телеконференции, файловые

архивы.

- 6. Сеть Интернет.
- Информационные ресурсы. 7.
- Поиск информации.  $8<sup>1</sup>$
- $\mathbf{Q}$ Межсетевые объединения: понятие, назначение и возможности. Межсетевое взаимодействие (Internet).
	- Основные протоколы обмена информацией в сети.  $10<sub>l</sub>$

### Блок заданий 2. Тестовые задания по разделу. (Инструкция: тип вопроса - выбор единственно правильного ответа)

1. Компьютерная вычислительная сеть - это:

- а) локальная вычислительная сеть
- б) совокупность взаимосвязанных ПК, обеспечивающих пользователя общими ресурсами;
- в) гигантская мировая компьютерная сеть, «сеть сетей»
- 2. Сеть Интернет это:
- а) локальная вычислительная сеть
- б) корпоративная сеть
- в) гигантская мировая компьютерная сеть, «сеть сетей»

3. Классификация сетей по масштабу:

а) Локальная, корпоративная, глобальная;

б) Локальная, региональная, глобальная;

в) Шинная, кольцевая, звездообразная

4. Классификация сетей по топологии:

а) Локальная, корпоративная, глобальная;

б) Локальная, региональная, глобальная;

в) Шинная, кольцевая, звездообразная

5. Провайдер - это:

а) Поставщик услуг Internet

б) Устройство для подключения к Интернет

в) Средство для просмотра web-страниц

 $6. \Gamma$ ипертекст — это ...

а) очень большой текст

б) структурированный текст, в котором могут осуществляться переходы по выделенным мет-

кам

в) текст, в котором используется шрифт большого размера

7. Браузеры (например, Microsoft Internet Explorer) являются...

а) серверами Интернет

б) трансляторами языка программирования

в) средством просмотра Web-страниц

8. Web-страницы имеют формат (расширение) ...

a)  $*$  TXT

 $6*$ HTM

 $_B$ ) \*.DOC

9. По адресу www.yandex.ru расположена

а) поисковая система

б) книжный интернет магазин

в) портал школ

10. **b**paysep -  $\overline{3}$  -  $\overline{3}$ 

а) сетевой вирус

б) язык разметки Web-страниц

в) средство просмотра Web-страниц

11. Сервер Интернета - это...

а) аппаратно-программная связь между двумя компьютерами

б) компьютер, который имеет постоянное подключение к сети с помощью линии связи с высокой пропускной способностью

в) сетевая служба, позволяющая обмениваться текстовыми электронными сообщениями через Интернет

Какой протокол является базовым в Интернете?  $12<sub>1</sub>$ 

a) HTML

 $6$ ) TCP

 $<sub>B</sub>$ ) ТСР/ІР</sub>

13. Вам требуется найти информацию об уровне цен на компьютеры и комплектующие. С чего начать

а) Ввести ключевые слова в адресную строку браузера

б) Перейти на страницу поискового сервера, затем сформулировать запрос в текстовом поле на странице

в) В Интернет подобную информацию узнать невозможно

14. Какой домен верхнего уровня в Internet имеет Россия

a) ru

 $6$ ) us

 $B)$  rus

15. Группа компьютеров, связанных каналами передачи информации и находящихся в пределах территории, ограниченной небольшими размерами: комнаты, здания, предприятия, называется:

а) информационной системой с гиперсвязями

б) локальной компьютерной сетью

в) региональной компьютерной сетью

**16.** Компьютер, подключенный к Интернет, обязательно имеет

а) IP-адрес

б) домашнюю Web-страницу

в) доменное имя

- **17.** Какая технология работы пользователей основная в сети Интернет?
- а) клиент файл,
- б) клиент сервер,
- в) основной технологии нет
- **18.** HTML (Hyper Text Markup Language) является ...
- а) протоколом передачи данных в Интернете
- б) средством просмотра Web-страниц
- в) языком разметки Web-страниц
- **19.** Мультимедиа это ...

а) объединение в одном документе звуковой, музыкальной и видеоинформации, с целью имитации воздействия реального мира на органы чувств

б) программа "хранитель экрана", выводящая во время долгого простоя компьютера на монитор какую-нибудь картинку или ряд анимационных изображений

в) терминальное соединение по коммутируемому телефонному каналу

**20.** Гиперссылка - это ...

а) слово, группа слов или картинка, при подведение мыши к которой её курсор принимает форму человеческой руки

- б) очень большой текст
- в) текст, использующий шрифт большого размера

### **Правильные ответы:**

- 1. б)
- 2. в)
- 3. б)
- 4. в)
- 5. а)
- 6. б)
- 7. в)
- $\begin{matrix} 8. & 6 \\ 9. & a \end{matrix}$
- a)
- 10. в) 11. б)
- 12. в)
- 13. б)
- 
- 14. а)
- 15. б)
- 16. а)
- 17. б) 18. в)
- 19. а)
- 20. а)

### **Блок заданий 3. Практическое задание**

По данному разделу выполняются практические работы с помощью браузера Internet Explorer поиска Web – страницы по заранее известному URL-адресу, пользоваться электронными словарями, поисковыми серверами, электронной почтой.

### **Например, практическая работа «**Поиск информации в Интернете»

**Цель:** знать и уметь пользоваться правилами поиска информации в глобальной сети Интернет, уметь работать с Web-страницами.

1. Найдите Web-страницы в Internet Explorer.

2. Найдите информацию о зарубежных университетах, в которых изучают экономику.

3. С помощью поисковых серверов найдите информацию о Web-страницах учебных заведений Украины

4. Ознакомьтесь с прогнозом погоды в вашем регионе на завтра. Для этого:

- войдите в Yahoo, используя команду http://www.yahoo.com/.

- отыщите гиперпослание Weather и активизируйте его.

- введите ключевое слово Donetsk и нажмите на кнопку Search.

5. Какая температура будет завтра в Донецке?

#### **Время на подготовку и выполнение** (каждого практического задания)**:**  подготовка 5 мин.;

выполнение 20-30 мин.;

оформление и сдача 5-10 мин.;

### **Самостоятельная работа по разделу:**

Обзор средств компьютерной коммуникации. Работа с информационными ресурсами. Поиск информации.

#### **5. Критерии оценивания ответов обучающихся**

**Оценка «отлично»** - полно раскрыл содержание материала в объеме, предусмотренном программой; изложил материал грамотным языком в определенной логической последовательности, точно используя математическую и специализированную терминологию и символику; правильно выполнил чертежи и графики, сопутствующие ответу; показал умение иллюстрировать теоретические положения конкретными примерами, применять их в новой ситуации при выполнении практического задания; продемонстрировал усвоение ранее изученных сопутствующих вопросов, сформированность и устойчивость используемых при ответе умений и навыков; отвечал самостоятельно без наводящих вопросов преподавателя.

**Оценка «хорошо»** - ответ удовлетворяет в основном требованиям на оценку «5», но при этом имеет один из недостатков: в изложении допущены небольшие пробелы, не исказившие логического и информационного содержания ответа; допущены один - два недочета при освещении основного содержания ответа, исправленные по замечанию преподавателя; допущены ошибка или более двух недочетов при освещении второстепенных вопросов или в выкладках, легко исправленные по замечанию учителя.

**Оценка «удовлетворительно»** - неполно или непоследовательно раскрыто содержание материала, но показано общее понимание вопроса и продемонстрированы умения, достаточные для дальнейшего усвоения программного материала, имелись затруднения или допущены ошибки в определении понятий, использовании терминологии, чертежах и выкладках, исправленные после нескольких наводящих вопросов преподавателя; студент не справился с применением теории в новой ситуации при выполнении практического задания, но выполнил задания обязательного уровня сложности по данной теме, при знании теоретического материала выявлена недостаточная сформированность основных умений и навыков.

**Оценка «неудовлетворительно»** - не раскрыто основное содержание учебного материала; обнаружено незнание или непонимание студентом большей или наиболее важной части учебного материала, допущены ошибки в определении понятий, при использовании терминологии, в чертежах, блок-схем и иных выкладках, которые не исправлены после нескольких наводящих вопросов преподавателя, студент обнаружил полное незнание и непонимание изучаемого учебного материала или не смог ответить ни на один из поставленных вопросов по изучаемому материалу.

### **6.Информационное обеспечение**

### **3.2. Информационное обеспечение реализации программы**

перечень учебных изданий, электронных изданий, электронных и Интернетресурсов, образовательных платформ, электронно-библиотечных систем, вебсистем для организации дистанционного обучения и управления им, используемые в образовательном процессе как основные и дополнительные источники.

### **3.2.1. Основные источники**

1. Информационные технологии: учебник/ Гохберг Г.С.- 5-е изд.- М: ОИЦ Академия, 2023 – 272 с.

2. Информатика, автоматизированные информационные технологии и системы, учебник/ Гвоздева В.А.- М.: ИД Форум, ИНФРА-М, 2018 – 544 с.

**3.2.2. Дополнительные источники**

1. Михеева Е.В. Практикум по информационным технологиям в профессиональной деятельности: учеб. пособие для студентов учрежд. СПО / Е.В. Михеева, О.И. – Москва : Академия, 2021. – 288 с.

2. Шандриков, А. С. Информационные технологии : учебное пособие / А. С. Шандриков. - 3-е изд., стер. - Минск : РИПО, 2019. - 443 с.

3. Информатика. Практикум: учебное пособие / Угринович Н.Д.- М.:КНОРУС,2020.– 264 с.

4. Информатика: учебник для студентов учреждений СПО/М.С. Цветкова.- 6-е изд., стер. - М.:ИЦ «Академия», 2020. - 352 с.

1. Информатика: учебник для студентов учреждений СПО /Е.В. Михеева, О.И.Титова.-2-е изд., стер. - М.:ИЦ «Академия», 2018.-400 с. 6.Информатика: учебник для студентов учреждений

СПО/М.С.Цветкова.- 6-е изд.,стер.-М.:ИЦ «Академия», 2020. - 352 с.

# **3.2.1. Электронные издания (электронные ресурсы)**

Информационные технологии : учебное пособие / Л. Г. Гагарина, Я. О. Теплова, Е. Л. Румянцева, А. М. Баин ; под ред. Л. Г. Гагариной. — Москва : ФОРУМ : ИНФРА-М, 2019. — 320 с. — (Профессиональное образование). - ISBN 978-5-8199-0608-8. - Текст : электронный. - URL: https://znanium.com/catalog/product/1018534 (дата обращения: 13.12.2021). – Режим доступа: по подписке.

# **Электронно-библиотечная система:**

IPR BOOKS - http://www.iprbookshop.ru/78574.html

# **Веб-система для организации дистанционного обучения и управления им:**

Система дистанционного обучения ОГАПОУ «Алексеевский колледж» http://moodle.alcollege.ru/